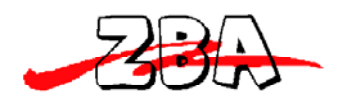

# **ZBA Class 2 Bluetooth USB-Serial Adapter With On Board Antenna. Assembly No.: ZBS44-721-USB**

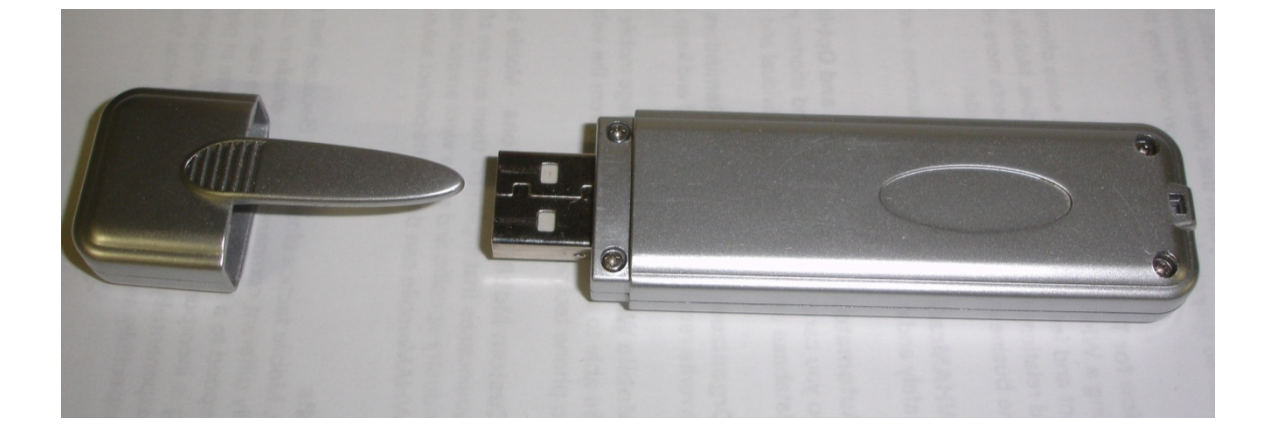

**ZBA, Inc 94 Old Camplain Road, Hillsborough, NJ 08844 www.zbausa.com**

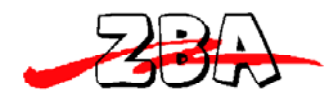

# **Table of Contents**

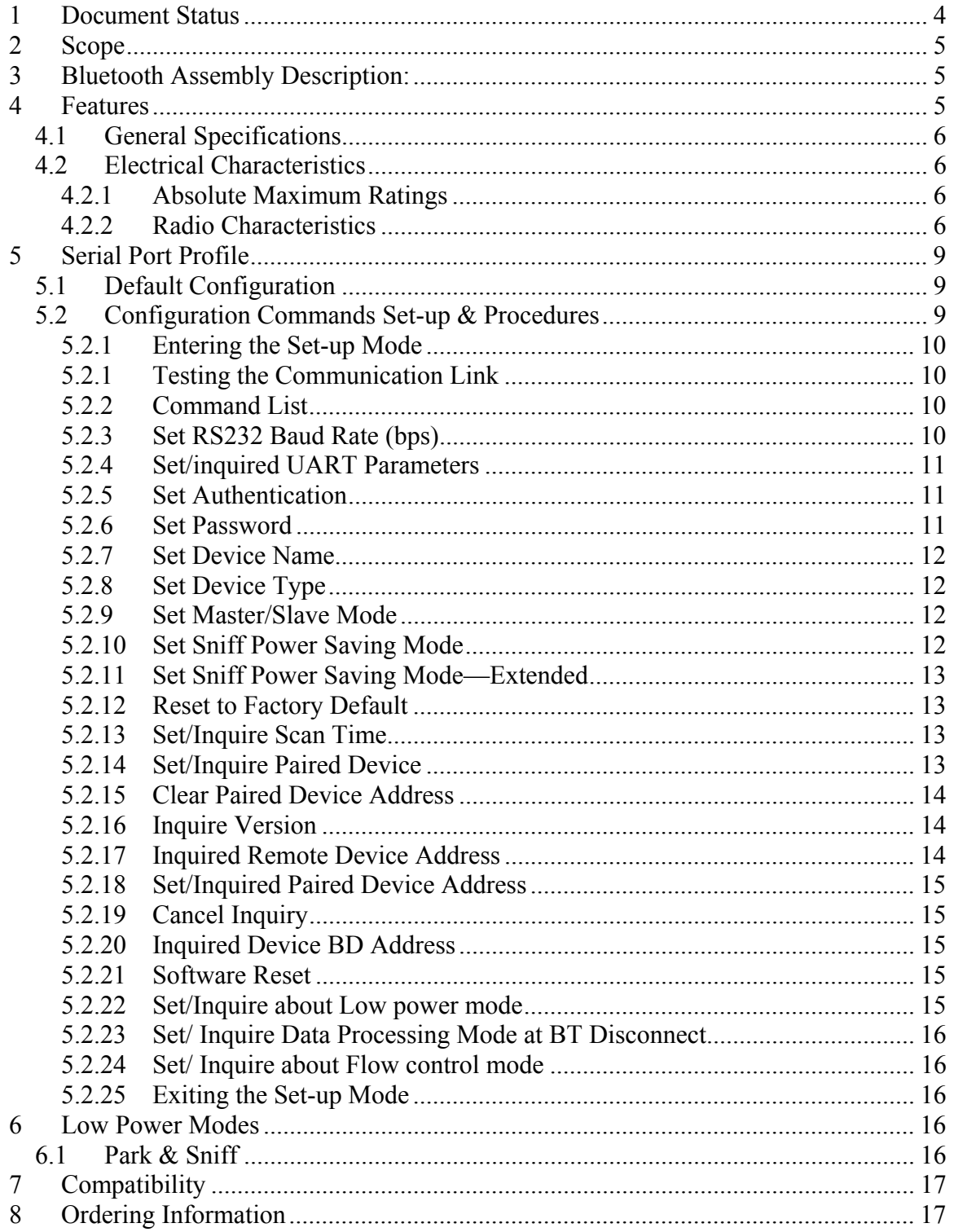

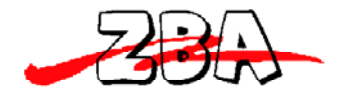

#### **Disclaimer:**

No part of this document may be copied or reproduced in any form or by any means, or transferred to any third party, without the prior written consent of an authorized representative of ZBA, Inc. ("ZBA"). The information in this document is subject to change without notice. ZBA assumes no responsibility for any errors or omissions that may appear in this document, and disclaims responsibility for any consequences resulting from the use of the information set forth herein. ZBA makes no commitments to update or to keep current information contained in this document. The products listed in this document are not suitable for use in applications such as, but not limited to, aircraft control systems, aerospace equipment, submarine cables, nuclear reactor control systems and life support systems. Moreover, ZBA does not recommend or approve the use of any of its products in life support devices or systems or in any application where failure could result in injury or death. If a customer wishes to use ZBA products in applications not intended by ZBA, said customer must contact an authorized ZBA representative to determine ZBA's willingness to support a given application. The information set forth in this document does not convey any license under the copyrights, patent rights, trademarks or other intellectual property rights claimed and owned by owned by ZBA. The information set forth in this document is considered to be "Proprietary" and "Confidential" property

ALL PRODUCTS SOLD BY ZBA ARE COVERED BY THE PROVISIONS APPEARING IN ZBA'S TERMS AND CONDITIONS OF SALE ONLY, INCLUDING THE LIMITATIONS OF LIABILITY, WARRANTY AND INFRINGEMENT PROVISIONS. ZBA MAKES NO WARRANTIES OF ANY KIND, EXPRESS, STATUTORY, IMPLIED OR OTHERWISE, REGARDING INFORMATION SET FORTH HEREIN OR REGARDING THE FREEDOM OF THE DESCRIBED PRODUCTS FROM INTELLECTUAL PROPERTY INFRINGEMENT, AND EXPRESSLY DISCLAIMS ANY SUCH WARRANTIES INCLUDING WITHOUT LIMITATION ANY EXPRESS, STATUTORY OR IMPLIED WARRANTIES OF MERCHANTABILITY OR FITNESS FOR A PARTICULAR PURPOSE.

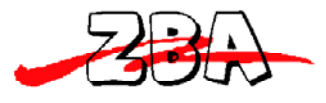

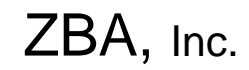

# **1 Document Status**

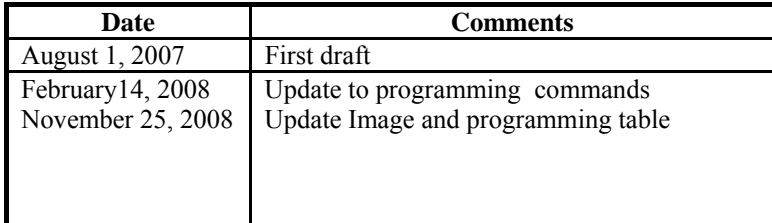

To make a request for change, correction, additions or information on references, please contact:

ZBA, Inc. 94 Old Camplain Road Hillsborough, NJ 08844 Phone: 908-359-2070 Fax 908-595-0909 E-mail: techsupport@zbausa.com

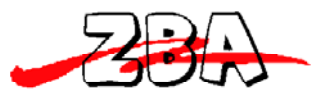

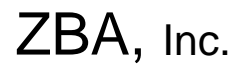

# **2 Scope**

The intention of this specification is to provide general guidelines on the use, operation and capabilities of the ZBA Bluetooth USB Serial adapter **ZBS44-721-USB.**

# **3 Bluetooth Assembly Description:**

The **ZBS44-721-USB** is a general purpose Bluetooth USB Serial port adapter with a built in antenna The ZBA ZBS44**-721-USB** USB Serial Bluetooth adapter combines the functionality of a serial port profile device with that of a USB serial port cable adapter all in one convenient package. The ZBA ZBS44**-721-USB** USB Serial Bluetooth adapter can be used in a wide variety of equipment especially when a direct cable replacement application is desired. When used as a cable replacement product one USB Serial adapter will act as the "master" the other the slave. After two device have been configured as cable replacement and after they are powered (simply inserting into a USB port will power the unit) the two Serial devices they will pair with each other and commence communications. The master and the slave can be paired as matched set in which they will retain its respective partners communication address (Bluetooth address) for fast pairing and seamless connections.

The USB Serial adapter can also be used as an independent Slave or Master and it may connect to any other Bluetooth enabled device that supports the SPP profile.

The Serial Bluetooth adapter has a rich set of commands that will allow easy use of this device in many applications. Unlike other USB Bluetooth adapters the **ZBS44-721-USB**  will generate one (1) virtual com port. That port will remain with that device.

 The ZBA ZBS44**-721-USB** USB Serial Bluetooth adapter is based on the BC02 Bluetooth Module is a Class 2 Bluetooth module using BlueCore2-External chipset from Cambridge Silicon Radio, a leading Bluetooth chipset supplier. It provides a fully compliant Bluetooth system for data. The adapter will interface with a host PC via a Standard USB port. The Adapter firmware is fully compliant with the Bluetooth specification V1.2.

# **4 Features**

- Operating Frequency Band 2.40 GHz~2.48GHz unlicensed ISM Band
- $\bullet$  Bluetooth Spec. v2.0 Compliant
- Class 2 type Output Power
	- Standard Effective distance 30m
- Built-in 8Mbit Flash Memory
- Support Firmware Upgrade (via The USB port)
- No external power source is required Power is supplied from the USB port
- Multiple baud rates supported
- $\bullet$  Simple cable replacement
- $\bullet$  Easy programming commands
- Automatic low power mode supported
- $\bullet$  Dimensions = 5.9cm x 2.1 cm X 1.4 cm (Class 2 internal antenna)

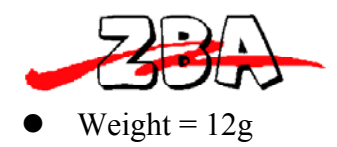

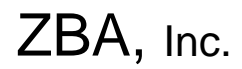

# *4.1 General Specifications*

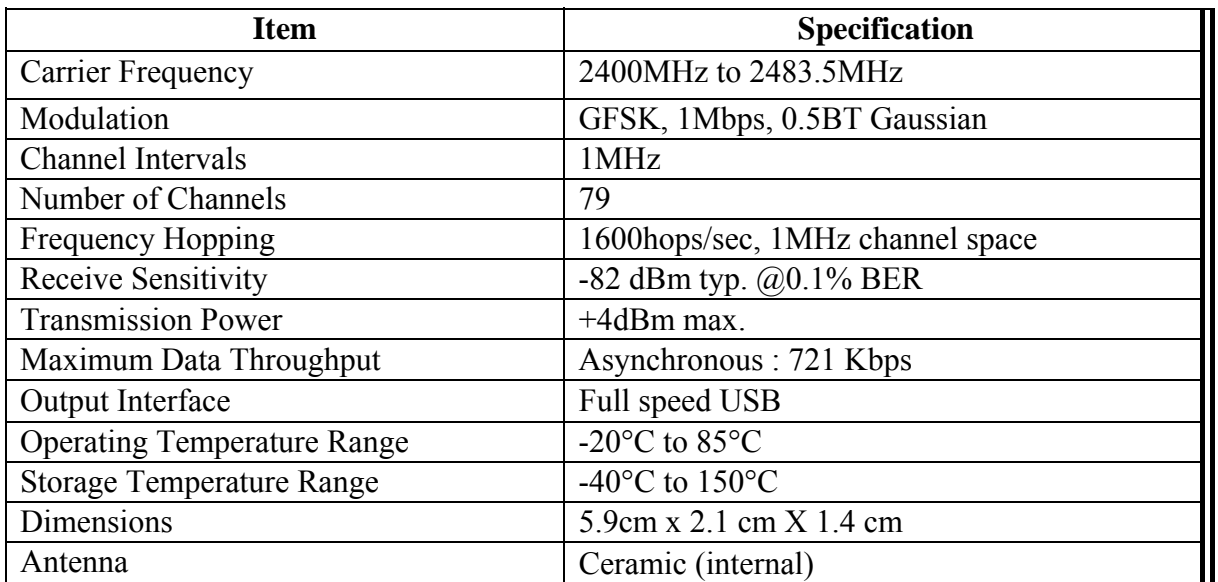

# *4.2 Electrical Characteristics*

# **4.2.1 Absolute Maximum Ratings**

Absolute maximum ratings for supply voltage and voltages on digital and analog pins of the Module are listed below; exceeding these values will cause permanent damage

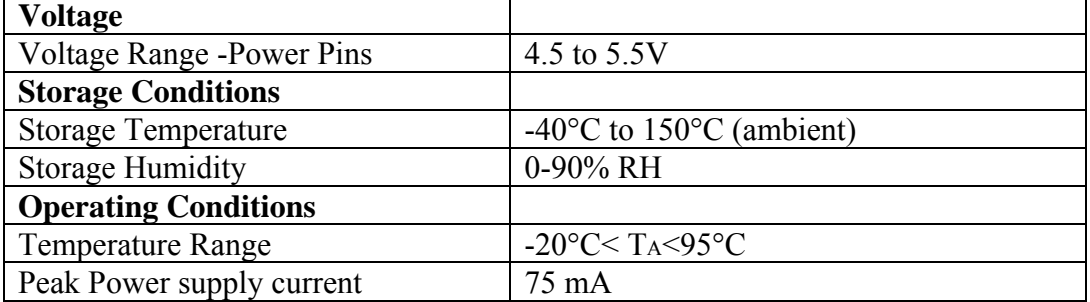

### **4.2.2 Radio Characteristics**

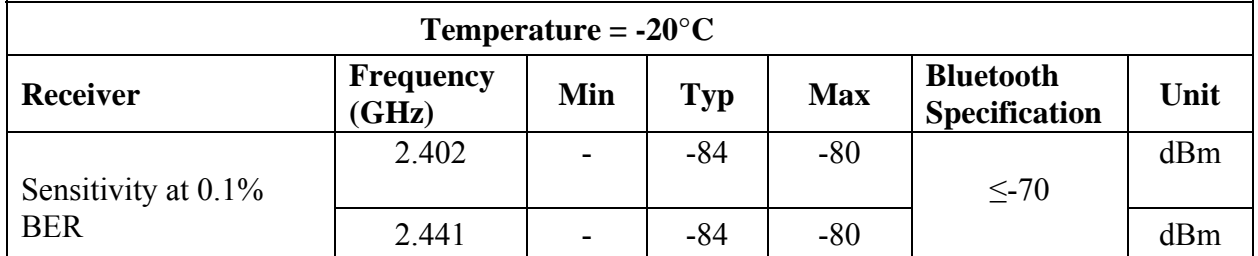

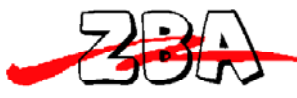

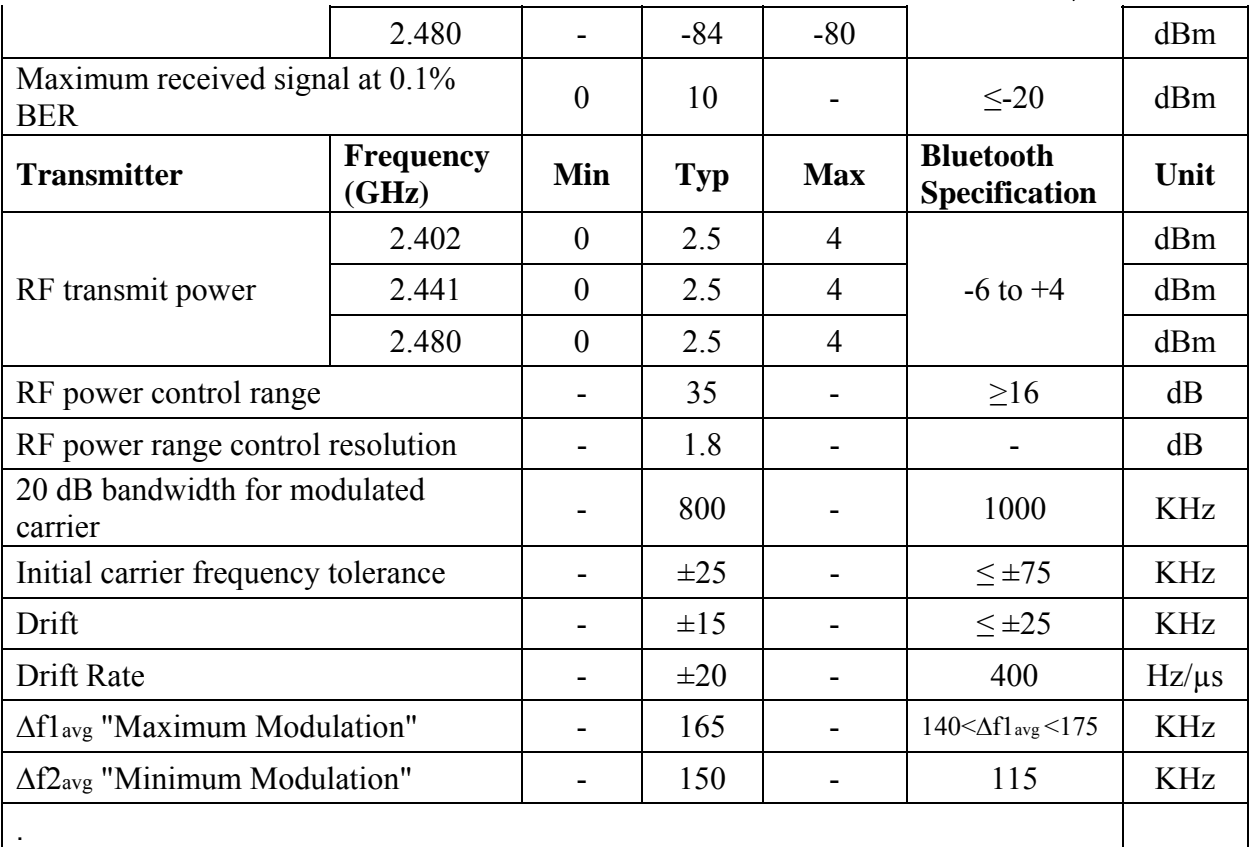

# **Temperature = +20°C**

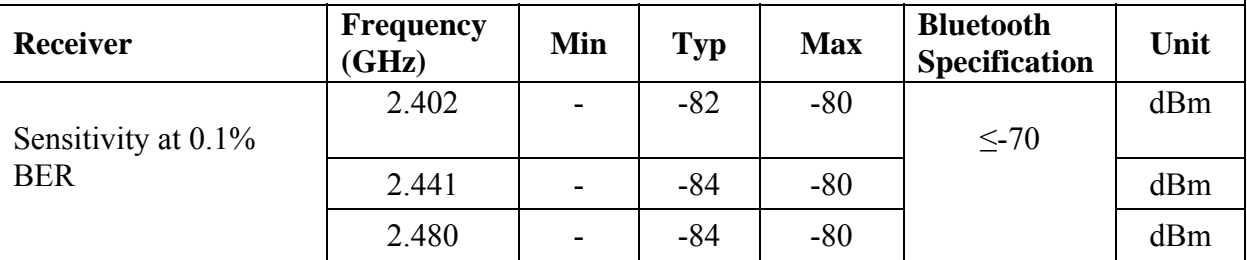

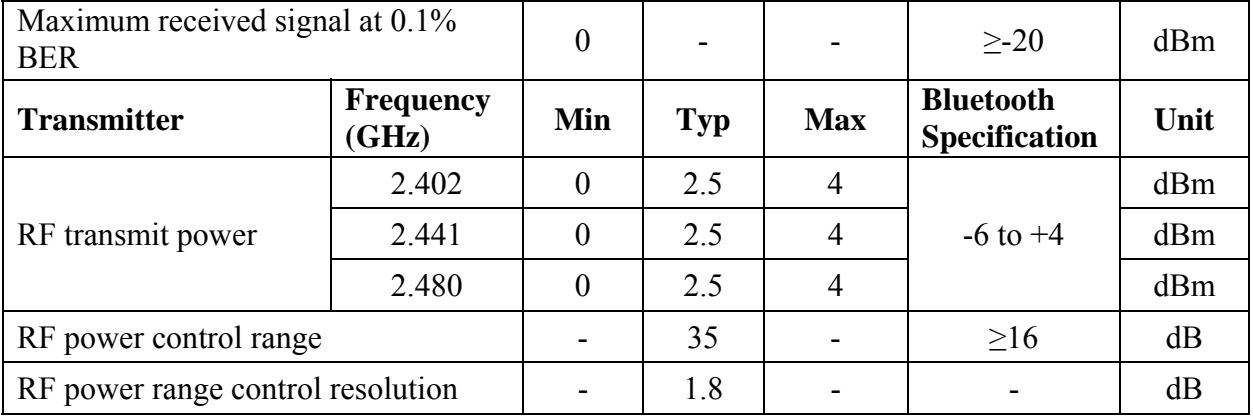

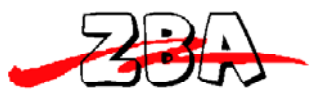

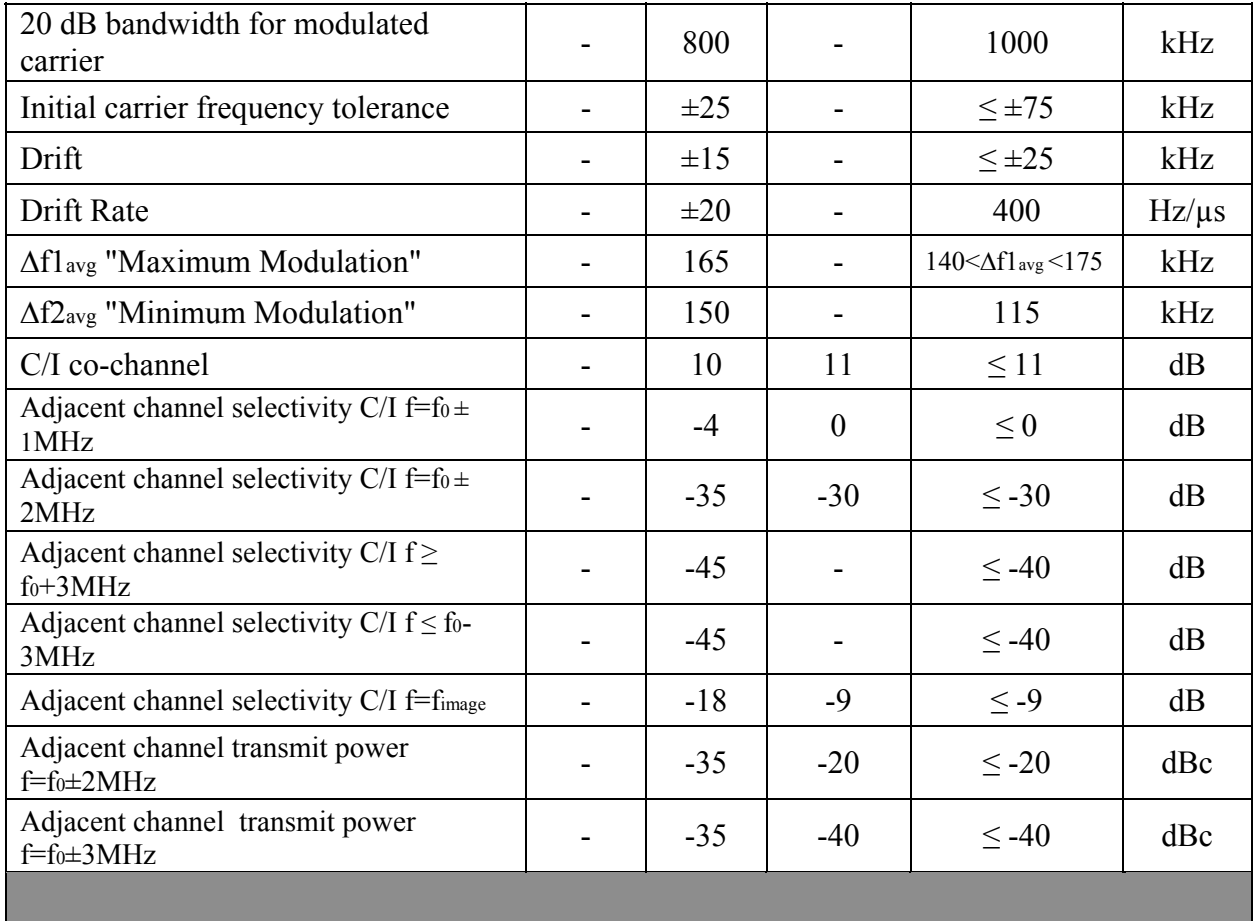

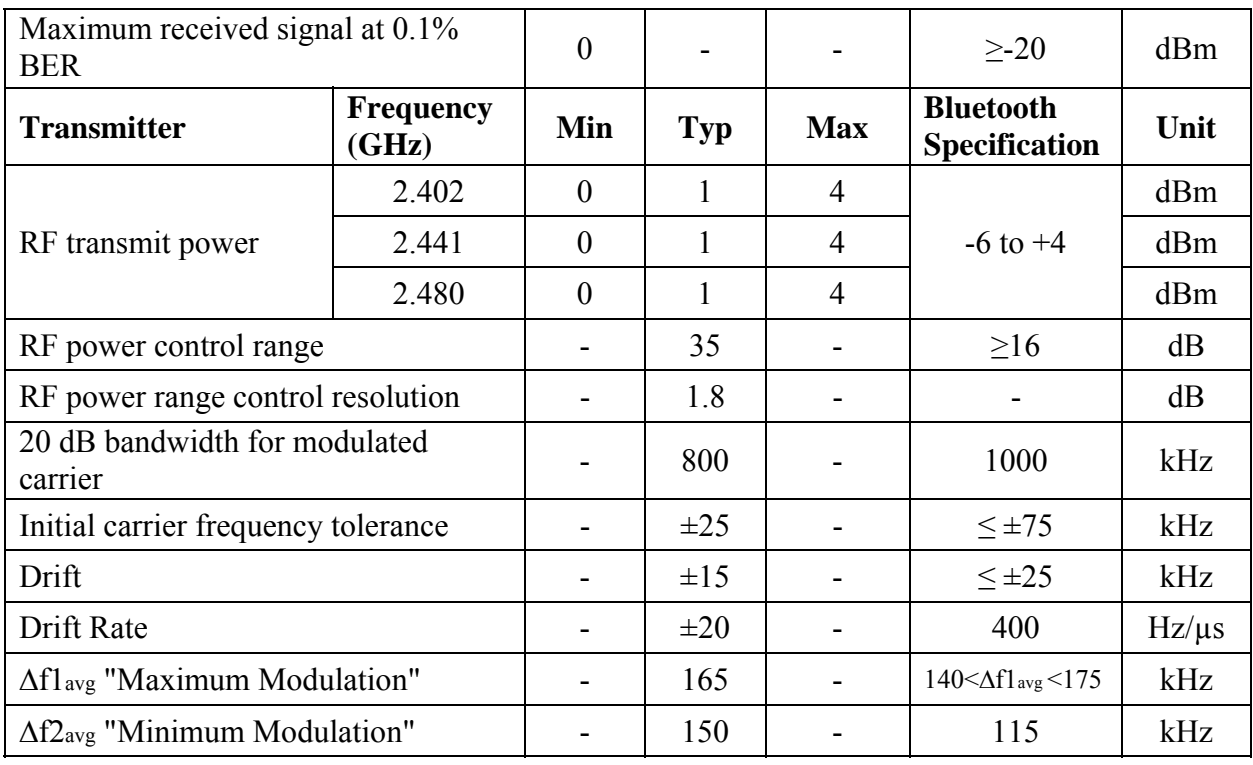

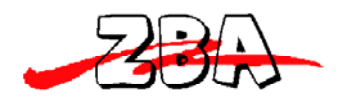

.

ZBA, Inc.

# **5 Serial Port Profile**

The Serial port adapter is shipped with the on-board Serial Port Profile (SPP). The SPP profile embedded within the module provides a menu for making configuration changes utilizing AT commands described below in section 8.2:

### *5.1 Default Configuration*

- UART Baud Rate: 9600 baud
- Number of Bits: 8
- Stop bit: One
- Parity: None
- H/W Flow Control: Disable
- PIN: 1111
- Device Name: ZBA-SPP
- Mode: Slave
- Sleep Mode: Deep sleep whenever possible.
- Partner pairing is dropped at power off or un-pairing by master.

## *5.2 Configuration Commands Set-up & Procedures*

Entering Command Mode:

. For adapters to enter in the command mode, the host must send a single character **ESC <0x1B>** within **5** second after the unit has been powered on. If the **ESC** character is not sent within the specified 5 second window then the adapter will automatically enter the SPP mode and any information sent to the UART will be treated as data to be transmitted over a Bluetooth link. Please note. The adapter will only respond to the host set-up commands after the adapter has entered the command mode

#### **Entering the SPP mode**

After running any set-up commands then there are two ways to enter the **SPP mode**

- a) With the Adapter un-plugged simply plug in the adapter into any USB port. **DO NOT** hit the <**ESC**> key or send the <ESC> command. After 5 seconds the adapter will be in the SPP operation mode.
- b) From the Set-up mode type: **AT+EXIT** The adapter will respond with: **OK**

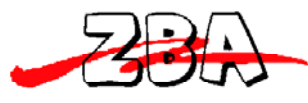

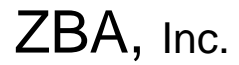

The adapter is now in SPP operation mode.

Note: **All Commands except the first <ESC> command should contain a suffix of <CR><LF>.**

#### **5.2.1 Entering the Set-up Mode**

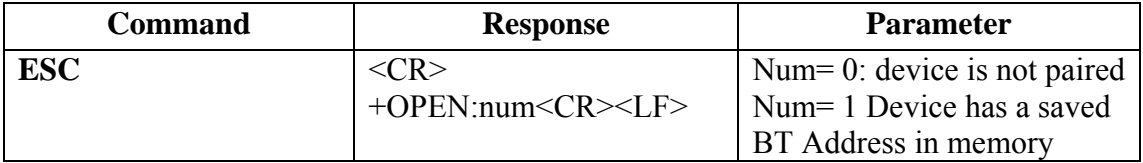

Note: If the device returns **+open:0** and bind is disabled (bind=0) then the device is not paired or connected and there is no remote device saved in the remote address (+RADDR) variable If the device returns a **+open:1** and the bind is enabled (bind=1) then the adapter device is operating as a cable replacement function and it will pair with the master Bluetooth device that is saved in the remote address variable ASAP. TheZBS44-xxx adapter is bound to the companion device whose address is saved in the + RADDR variable.

#### **5.2.1 Testing the Communication Link**

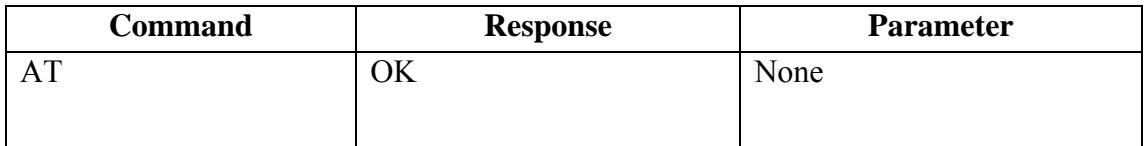

#### **5.2.2 Command List**

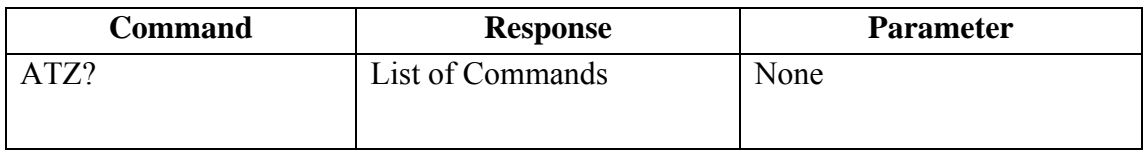

#### **5.2.3 Set RS232 Baud Rate (bps)**

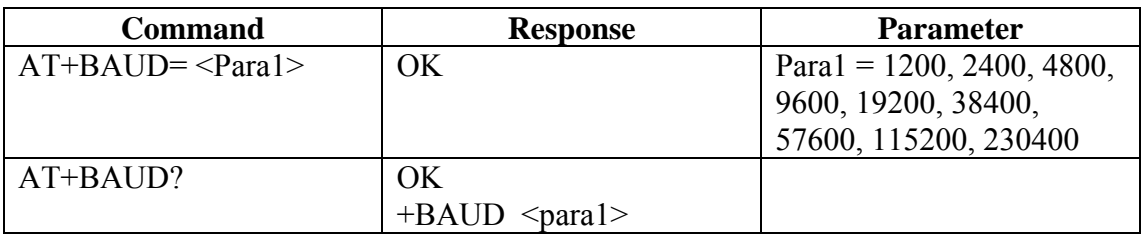

#### Note: The default baud rate is 9600bps

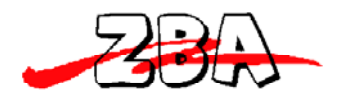

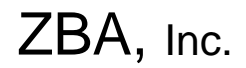

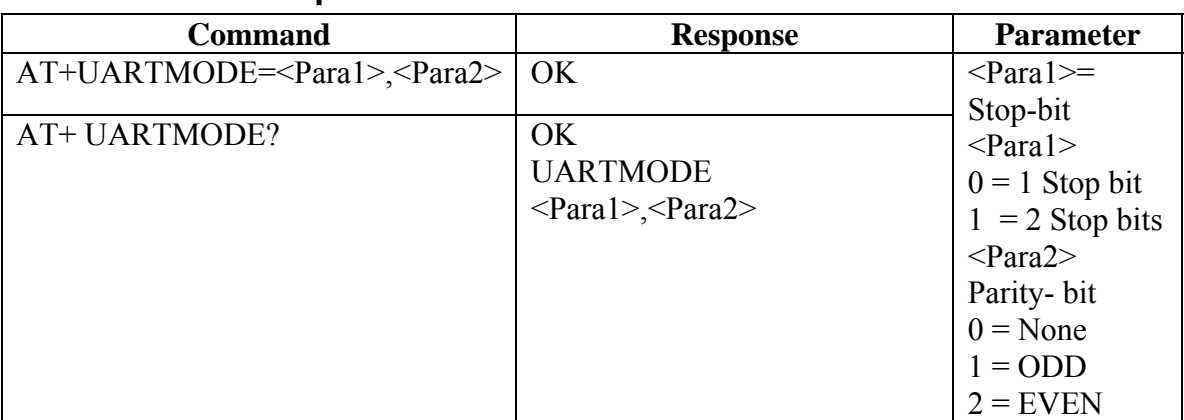

# **5.2.4 Set/inquired UART Parameters**

Note: the default UARTMODE parameters are N, 8, 1 and the overall comm. Default Parameters are 9600,N,8,1

## **5.2.5 Set Authentication**

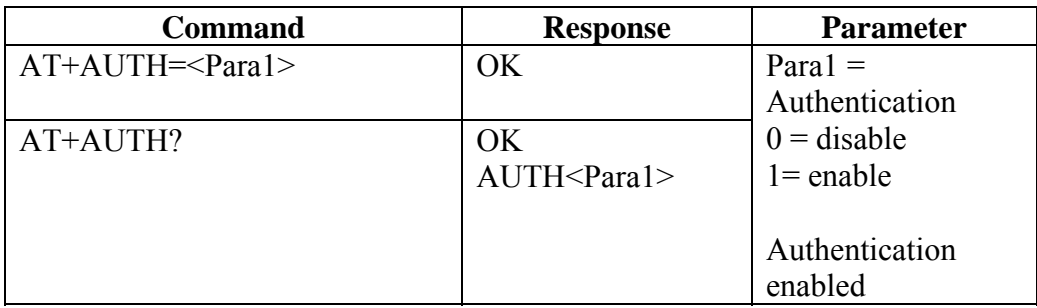

Note: The default authentication mode is Authentication enabled.

#### **5.2.6 Set Password**

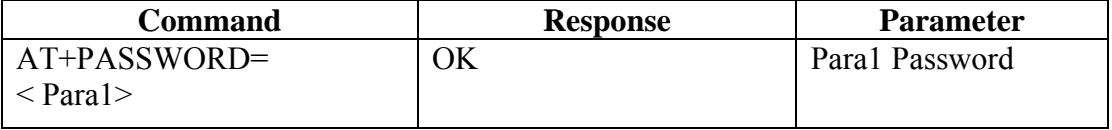

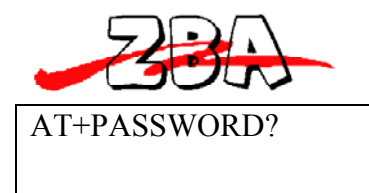

Default =  $1111$ 

Note: The default authentication password = 1111

#### **5.2.7 Set Device Name**

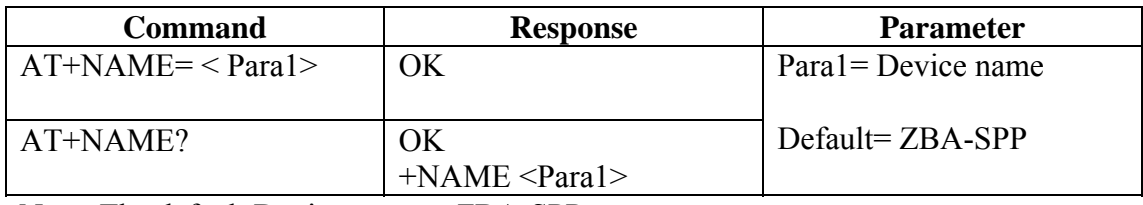

Note: The default Device name = ZBA-SPP.

# **5.2.8 Set Device Type**

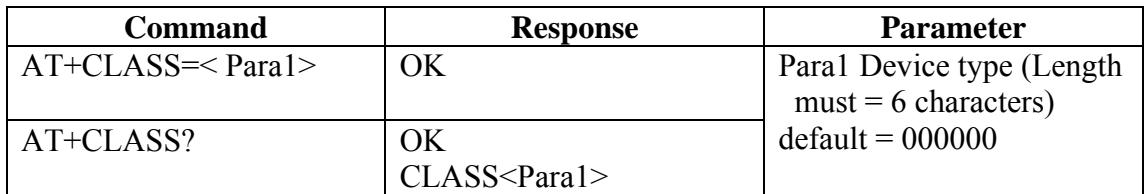

# **5.2.9 Set Master/Slave Mode**

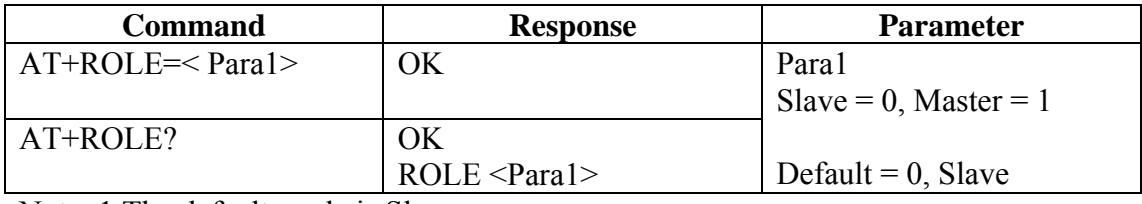

Note: 1 The default mode is Slave.

#### **5.2.10 Set Sniff Power Saving Mode**

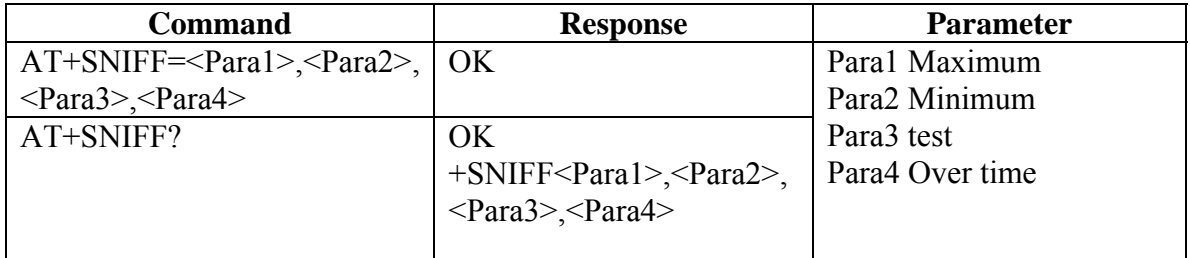

Default =  $1024.512,1024,512$  number in decimal mode

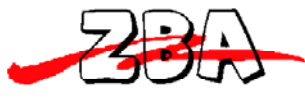

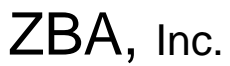

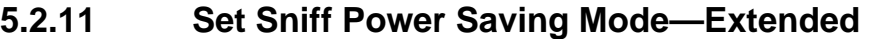

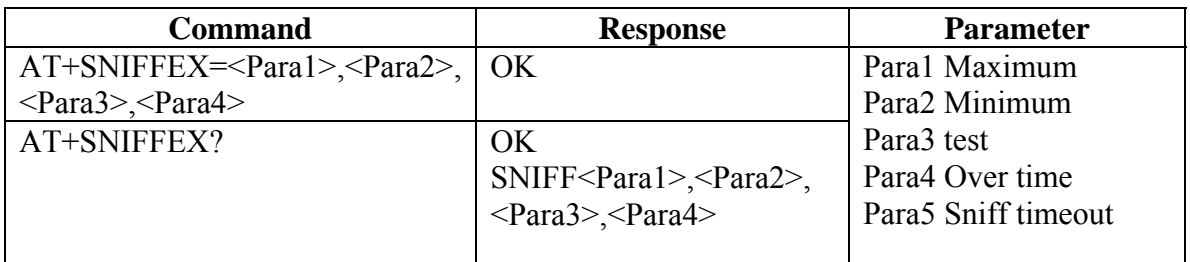

Default = 1024.512,1024,512,10 number in decimal mode

#### **5.2.12 Reset to Factory Default**

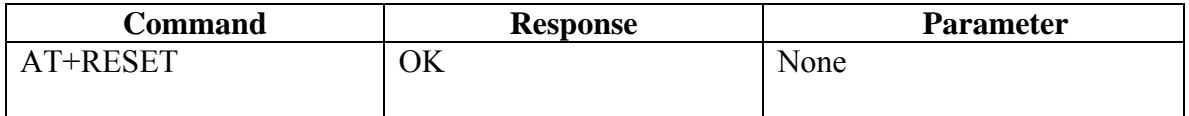

### **5.2.13 Set/Inquire Scan Time**

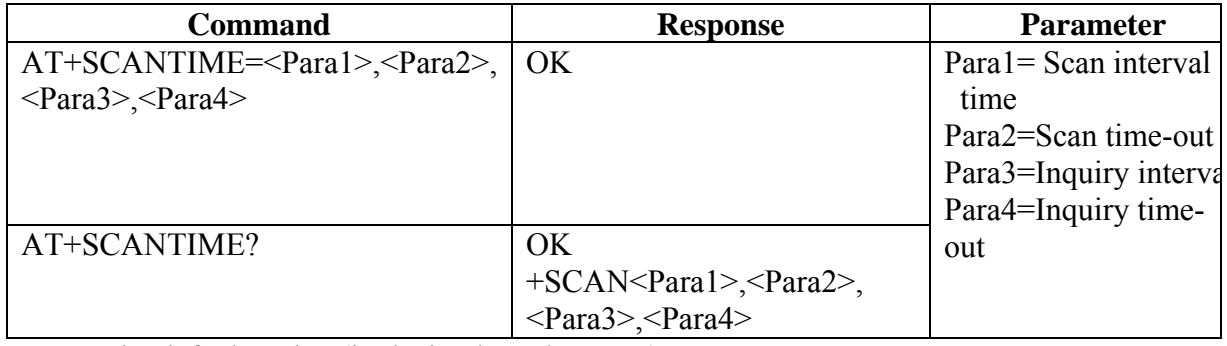

Note: The default Value (in decimal  $= N* 625$  us) Para1= 2048, Para $1=18$ , Para1= 2048, Para $1=18$ ,

#### **5.2.14 Set/Inquire Paired Device**

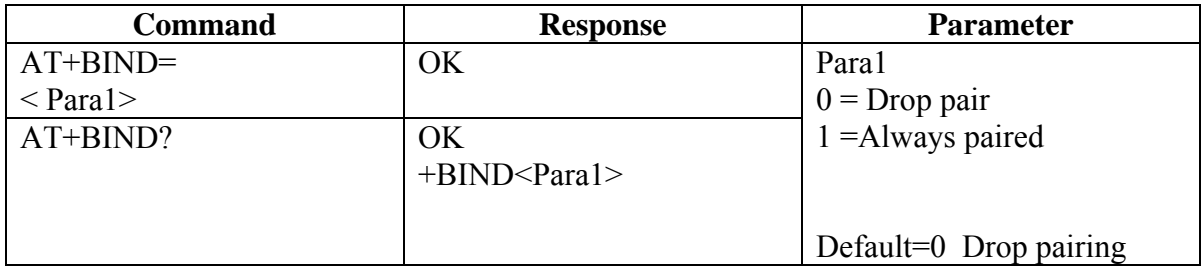

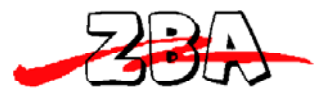

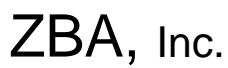

Note: The default mode is to **drop pair**. The drop pair function occurs when the adapter is power-off then back on or the master drops pairing. This will allow another master to commence a discovery process and connect to the adapter (slave) device.

If the device is set-up as **always paired** (bind=1) then the adapter will **only** communicate with the specific master whose address it has been bonded to even after power off and power-on. This mode is useful for application where a cable replacement function is the required. To communicate to a different master the adapter must have the bonded address cleared. This is accomplished by running the **AT+CLEARADDR** command.

If an adapter has been operated with bind=1 and then subsequently the bind function is set to 0 the adapter will still remember the previous bound address. So if bind is reenabled then device will re-connect to the previously bound master. To clear the memory please run the **AT+CLEARADDR** command.

#### **5.2.15 Clear Paired Device Address**

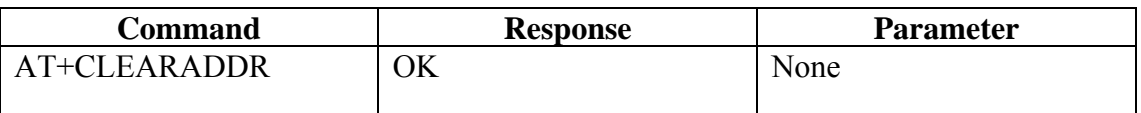

Note: This command will clear any remote device address that the adapter has been paired to.

#### **5.2.16 Inquire Version**

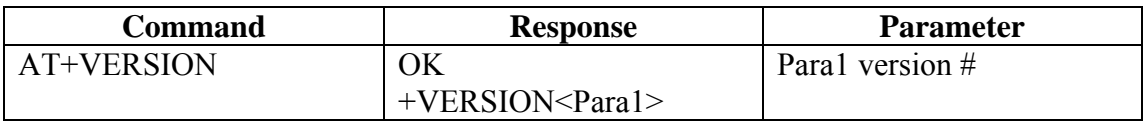

Note: This command will return the firmware version of the adapter.

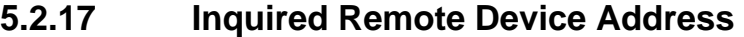

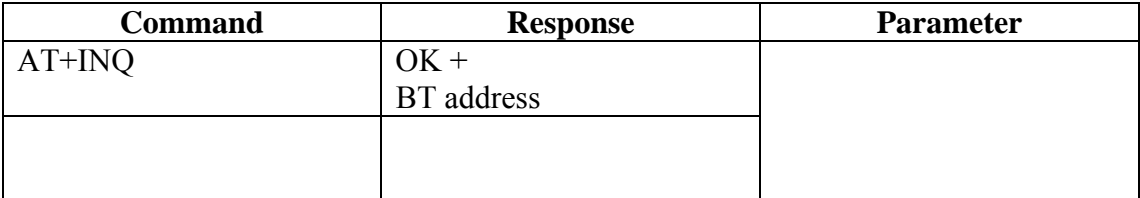

Note: This command commences the discovery process to detect any BT device in the neighborhood. Completion of this command may take up to 30 seconds. The response to the above command is:

**+INQRESU:0005164801E6** Where the data following the colon is one example of the Bluetooth address of one of the devices in the neighborhood.

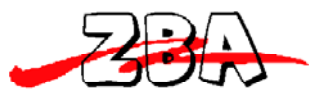

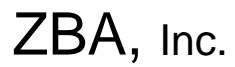

**5.2.18 Set/Inquired Paired Device Address** 

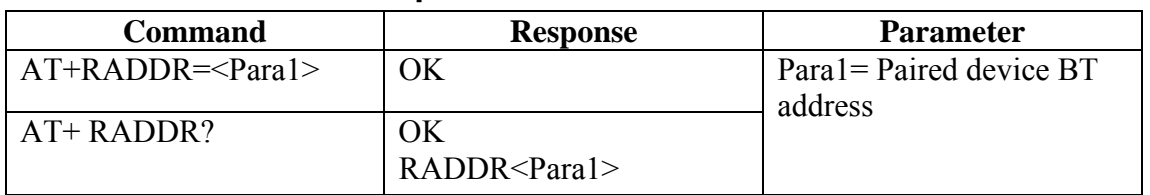

Example to set-up the adapter to communicate with one specific BT device whose BT address is currently unknown.

First type:

**AT+INQ** What is returned are the BT addresses of the devices in the BT neighborhood. Then type

**AT+RADDR= BT address** (the specific device you wish to pair determined from the AT+INQ Command).

Then the adappter will return

**+INQCOMP** This will indicate that the Inquiry process has terminated.

The adapter will remain bound to this address until the **AT+CLEARADDR** (command 8.2.16) is run **or** the adapter is powered off and then back on again.

#### **5.2.19 Cancel Inquiry**

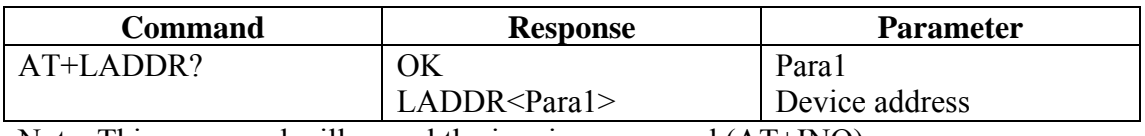

Note: This command will cancel the inquiry command (AT+INQ).

#### **5.2.20 Inquired Device BD Address**

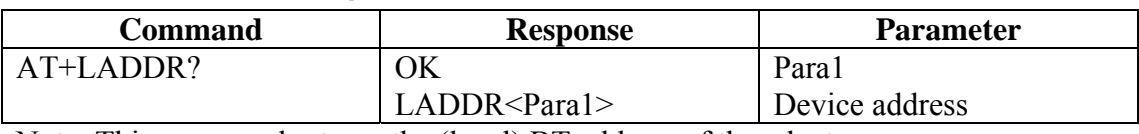

Note: This command returns the (local) BT address of the adapter.

#### **5.2.21 Software Reset**

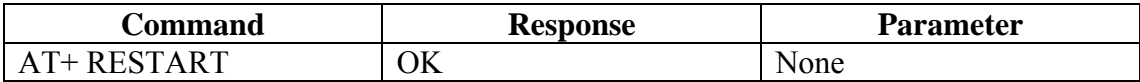

#### **5.2.22 Set/Inquire about Low power mode**

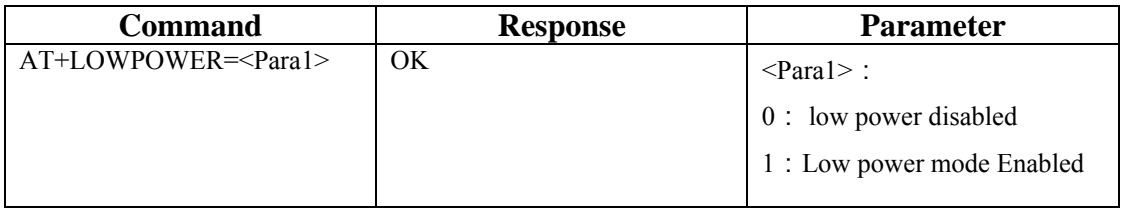

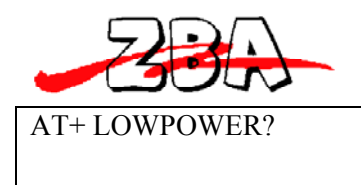

+LOWPOWER:<Para1>

#### **5.2.23 Set/ Inquire Data Processing Mode at BT Disconnect**

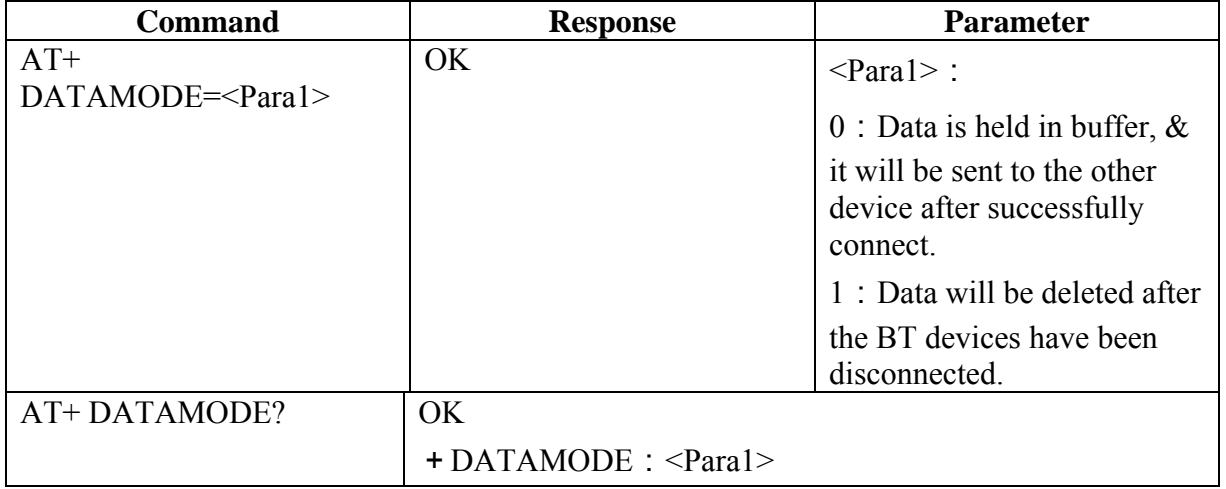

#### **5.2.24 Set/ Inquire about Flow control mode**

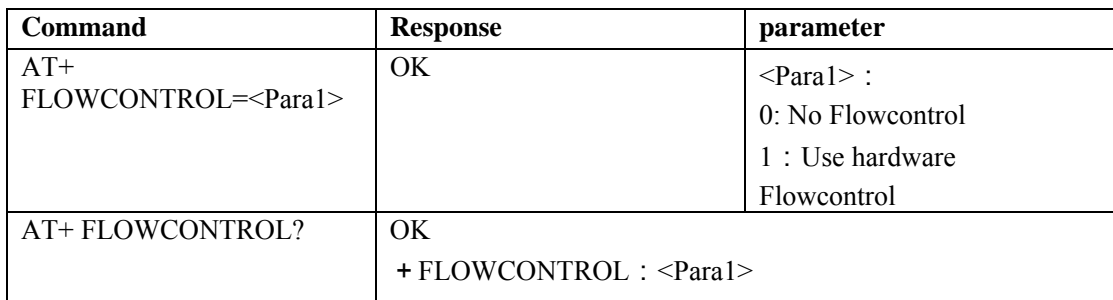

#### **5.2.25 Exiting the Set-up Mode**

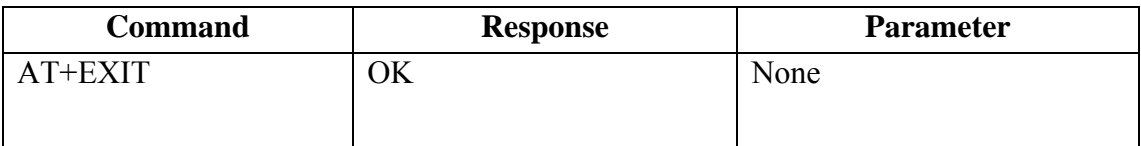

Note: This command returns the adapter to SPP mode.

# **6 Low Power Modes**

## *6.1 Park & Sniff*

The adapter will automatically go into a reduced power mode if there is no USB activity and no RF activity. The Device will maintain sniff in order to maintain synchronization with the Master.

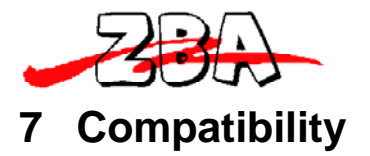

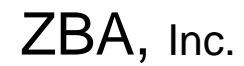

The **ZBS44-721-USB is compatible with Windows XP Professional Windows XP Home, Windows 2000 and Windows 98 Second edition.** 

**The ZBS44-721USB uses the CP210 USB-Serial Bridge driver. When Device is installed for the very first time the Windows system will "Find New Hardware". If there was a serial /RS232 cable previously installed that uses the CP210 drive then windows will automatically generate a Virtual Comm. Port for this device. If this is the first time this driver is needed the windows will prompt you for the driver. The Latest version of the drive may be found at the following link** 

**https://www.silabs.com/products/mcu/Pages/USBtoUARTBridgeVCPDrivers.aspx**

# **8 Ordering Information**

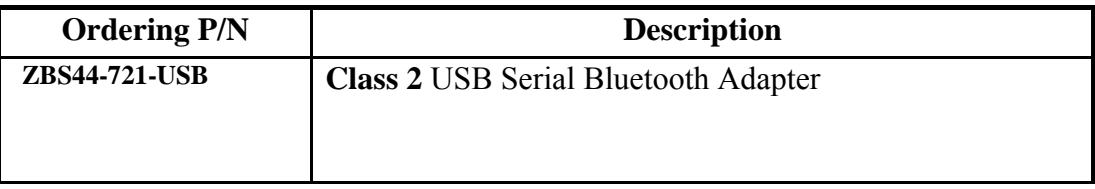

# # # #